# Instrukcja do usługi Tłumacza Migam w UŁ

## Wprowadzenie

Aby zlikwidować barierę komunikacyjną w kontaktach z Głuchymi, którzy porozumiewają się Polskim Językiem Migowym (PJM), uruchomiliśmy w Uniwersytecie Łódzkim Tłumacza Migam.

Tłumacz Migam jest usługą natychmiastowego połączenia wideo z tłumaczem polskiego języka migowego z poziomu przeglądarki internetowej na dowolnym urządzeniu, które ma kamerę i aktywne połączenie z Internetem.

- Głusi mogą skorzystać z usługi online lub na miejscu w placówce uczelni.
- Tłumacz Migam w UŁ jest czynny 7 dni w tygodniu w godzinach 8.00-20.00.

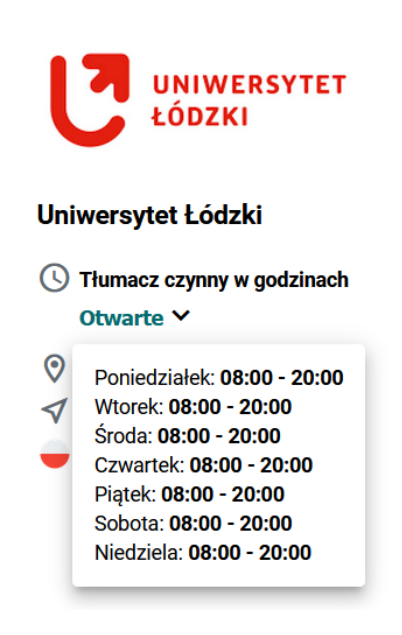

## Co jest potrzebne do połączenia z Tłumaczem Migam?

**1.** Urządzenie wyposażone w kamerę i mikrofon - może to być komputer, laptop, tablet lub telefon komórkowy.

Dobrą praktyką jest korzystanie ze słuchawek z wbudowanym mikrofonem - dzięki temu można zapewnić komfort i prywatność podczas rozmowy z tłumaczem.

- **2.** Stabilne łącze internetowe.
- **3.** Dostęp do dowolnej przeglądarki internetowej i zaktualizowanej do najnowszej wersji, przykładowo: Google Chrome, Mozilla Firefox, Microsoft Edge lub Safari.

## Obsługa osoby Głuchej online,

#### czyli Tłumacz Migam dzwoni do nas w imieniu osoby Głuchej

- Osoba Głucha wywołuje połączenie z Tłumaczem z dowolnego miejsca tłumacz widzi się z osobą Głuchą.
- Tłumacz dzwoni do Pracownika UŁ w imieniu osoby Głuchej pod wskazany numer telefonu Uniwersytetu Łódzkiego.
- Pracownik UŁ rozmawia z Tłumaczem tylko głosowo, jak podczas tradycyjnego połączenia telefonicznego, bez żadnych dodatkowych systemów.
- Tłumacz przekazuje całą wypowiedź do osoby niesłyszącej w Polskim Języku Migowym.

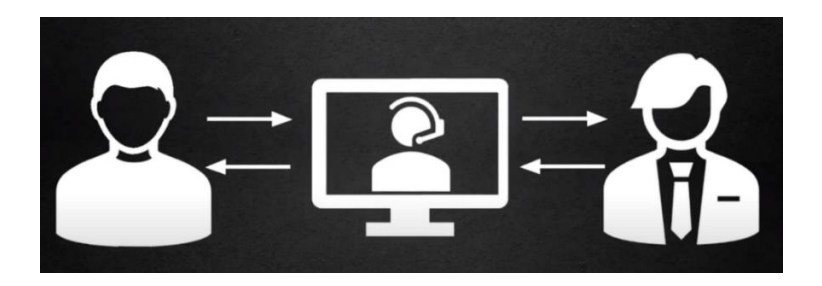

### Obsługa osoby Głuchej na miejscu

- Osoba Głucha przychodzi osobiście do placówki UŁ i sygnalizuje, że potrzebuje tłumacza PJM.
- połączenie z Tłumaczem Migam może zainicjować:
	- o Pracownik UŁ w obecności osoby niesłyszącej, na dowolnym urządzeniu (komputer, laptop, tablet, smartfon).
	- o Osoba Głucha na własnym urządzeniu (laptop, tablet, smartfon).

Możesz obejrzeć film przygotowany przez firmę Migam "Obsługa osoby Głuchej na miejscu" kliknij w grafikę poniżej.

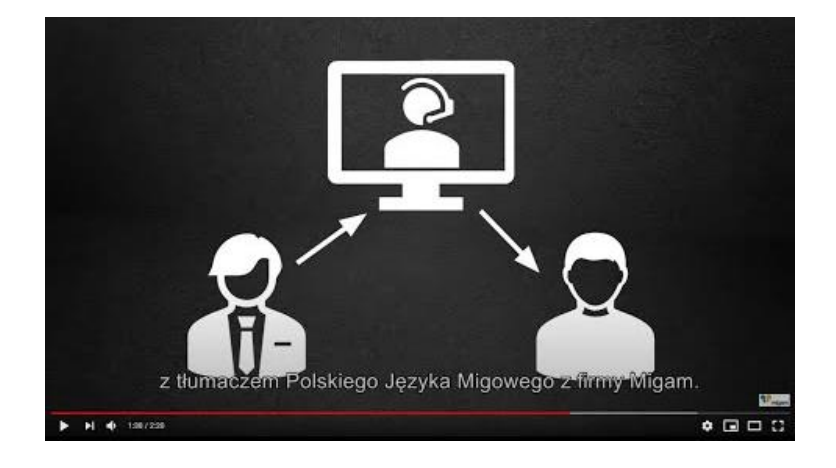

## Jak skontaktować się z Tłumaczem Migam?

- **1.** Otwórz w przeglądarce internetowej stronę internetową [Uniwersytetu Łódzkiego](http://www.uni.lodz.pl/) (w UŁ zalecane przeglądarki to Google Chrome, Mozilla Firefox).
- **2.** Kliknij w widżet do szybkiego połączenia z Tłumaczem Migam, który jest umieszczony na dole po prawej stronie okna przeglądarki (grafika dwóch dłoni).

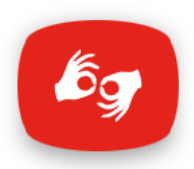

**3.** Po najechaniu myszką na widżet pojawi się w "dymku" napis:

Witamy na Uniwersytecie Łódzkim! Porozmawiaj z nami w języku migowym

**4.** Kliknij w widżet (grafikę dwóch dłoni) - zobaczysz powitanie i zaproszenie do darmowego połączenia z Tłumaczem Migam:

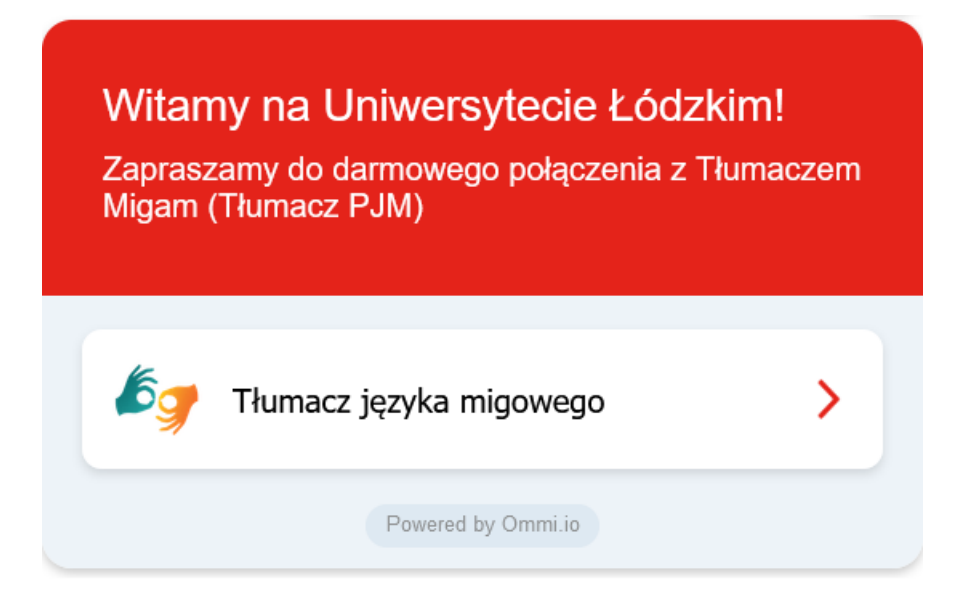

**5. Kliknij na czerwoną strzałkę** obok tekstu "Tłumacz języka migowego" – przekieruje Cię na stronę internetową tłumaczy polskiego języka migowego.

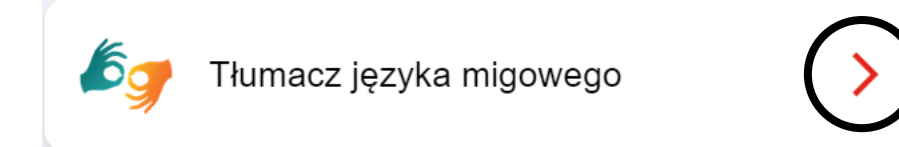

#### **6.** W nowym oknie przeglądarki otworzy się strona internetowa Tłumacza Migam, dedykowana dla Uniwersytetu Łódzkiego.

Po lewej stronie okna jest logo i adres Uniwersytetu Łódzkiego oraz informacje o obsługiwanym języku migowym i godzinach, w jakich czynny jest Tłumacz Migam. Po prawej stronie okna jest zielona grafika z napisem "Połącz z tłumaczem".

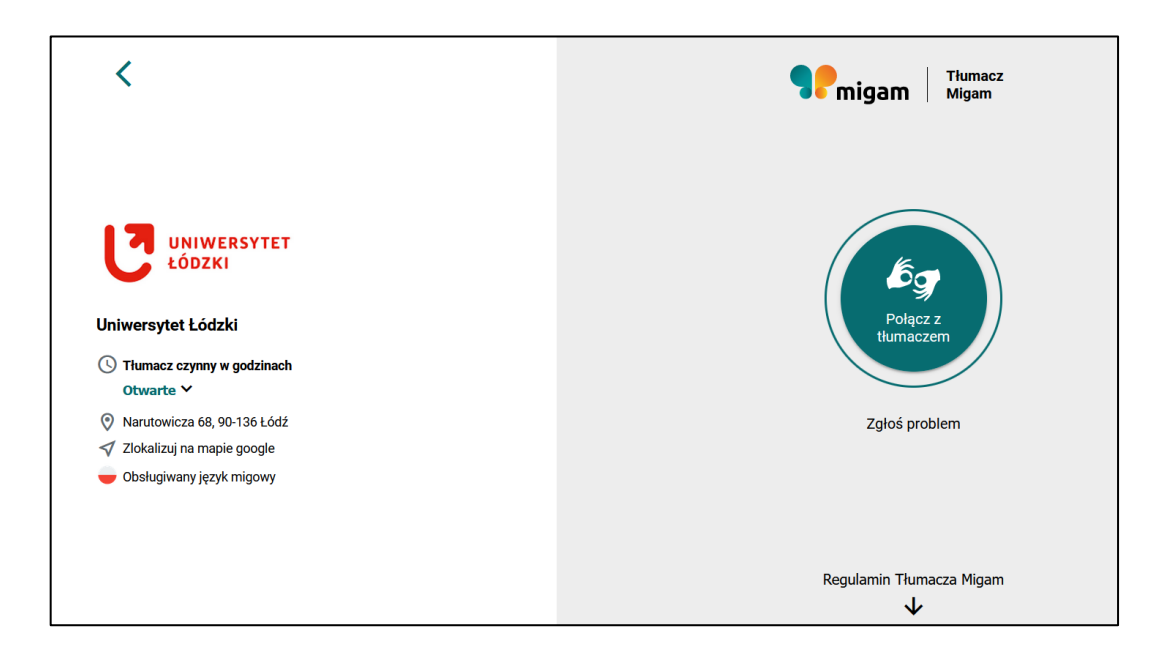

**7.** Kliknij w zielony przycisk z napisem "Połącz z tłumaczem" i poczekaj kilka sekund na połączenie z tłumaczem.

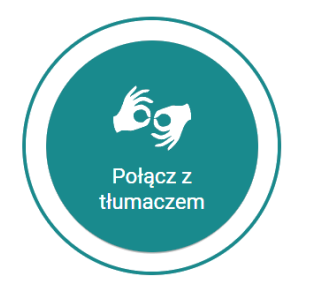

WAŻNE! Jeżeli nie uda się nawiązać połączenia z tłumaczem w ciągu kilku sekund, oznacza to, że wszyscy tłumacze są w tej chwili zajęci.

W takiej sytuacji nie rozłączaj się, poczekaj na linii aż któryś z tłumaczy będzie wolny i nawiąże połączenie. Ponowne połączenie umieszcza nas na końcu kolejki oczekujących.

#### Jak skontaktować się z Tłumaczem Migam za pomocą Kodu QR?

• Za pomocą smartfonu zeskanuj poniższy Kod QR, który przekieruje Cię na stronę internetową tłumacza Migam dedykowaną dla Uniwersytetu Łódzkiego.

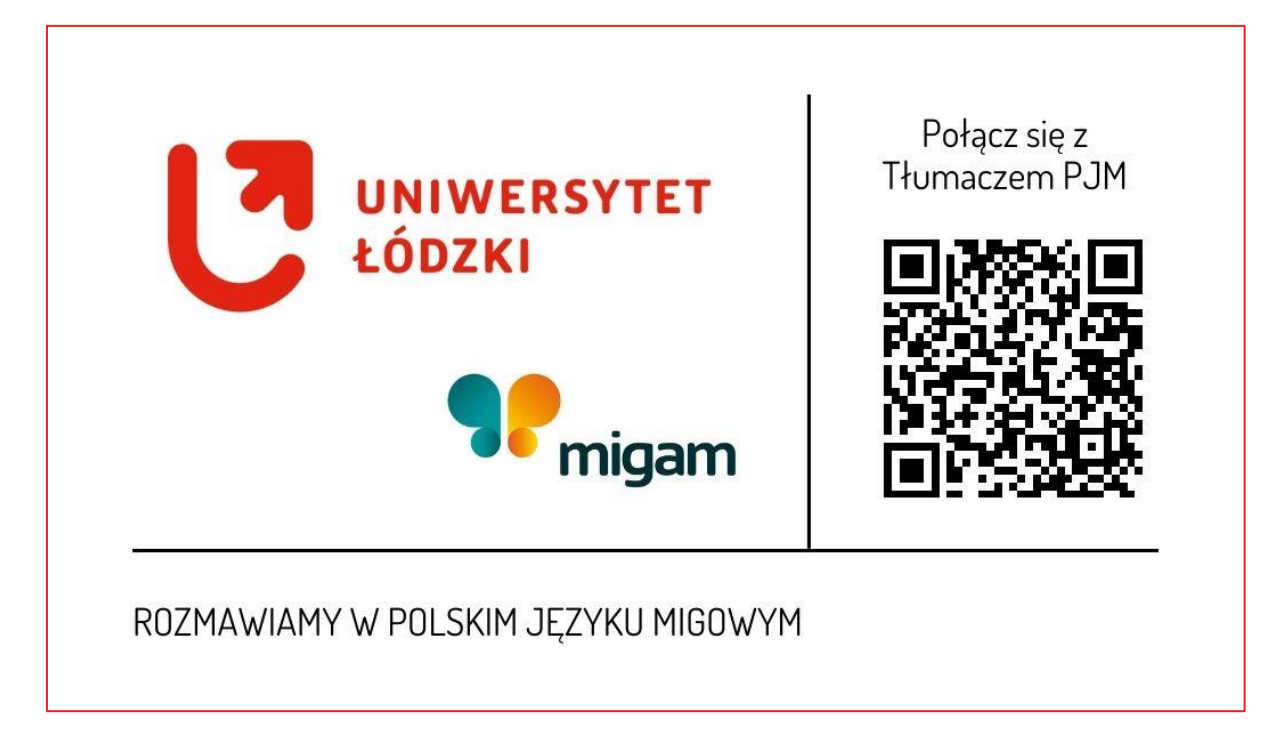

Nastęnie kliknij w zielony przycisk z napisem "Połącz z tłumaczem" i poczekaj kilka sekund na połączenie.

### Przebieg rozmowy

- Po połączeniu się z tłumaczem, skieruj urządzenie na wprost osoby Głuchej, tak aby mogła widzieć tłumacza.
- Urządzenie udostępniane do komunikacji z tłumaczem nie może być w tym samym czasie wykorzystywane do innych czynności.
- Podczas rozmowy utrzymuj kontakt wzrokowy z osobą Głuchą i zwracaj się bezpośrednio do Niej, przykładowo: "Jak się Pan nazywa?", zamiast przez tłumacza: "Proszę zapytać Pana jak się nazywa".
- Mów w normalnym tempie jeżeli będzie taka potrzeba tłumacz poprosi o zwolnienie lub przyspieszenie tempa.

## Jeżeli nie możesz połączyć się z usługą Tłumacza Migam

• W przypadku problemów z uzyskaniem połączenia z Tłumaczem Migam, na stronie [tlumacz.migam.org dla UŁ](https://tlumacz.migam.org/YEi8GMo8BCOHgJwkdrnL) kliknij napis: "Zgłoś problem". Znajdziesz tam wskazówki, co powinieneś zrobić zanim skontaktujesz się z Działem Wsparcia Tłumacza Migam.

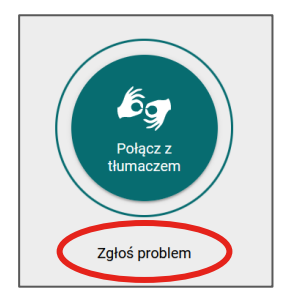

• Jeżeli podane tam czynności nie pomogą, skontaktuj się z Działem Wsparcia Tłumacza Migam pod nr +48 692 49 16 67 lub napisz maila na adres: [help@migam.org.](mailto:help@migam.org)

Dział Wsparcia Migam pracuje od poniedziałku do piątku w godzinach 8:00-17:00.

### Regulamin Tłumacza Migam

Jeżeli chcesz dowiedzieć się więcej o regulaminie świadczenia usługi Tłumacza Migam, kliknij napis "Regulamin Tłumacza Migam" na stronie [tlumacz.migam.org dla UŁ](https://tlumacz.migam.org/YEi8GMo8BCOHgJwkdrnL).

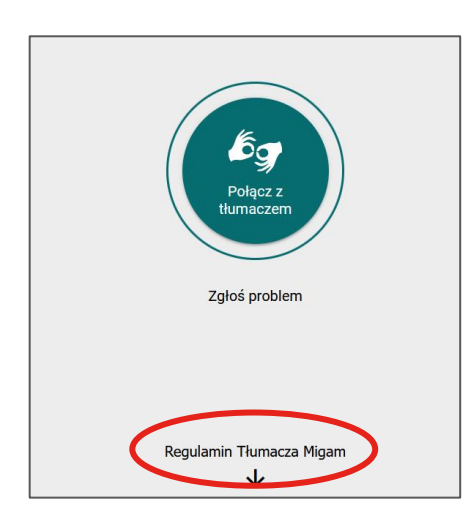

Znajdziesz tam zasady korzystania z usługi internetowej "Tłumacza Migam" w formie tekstowej i przetłumaczonej na polski język migowy (PJM).